Student workbook

## Shark game

Code Playground

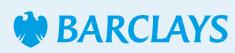

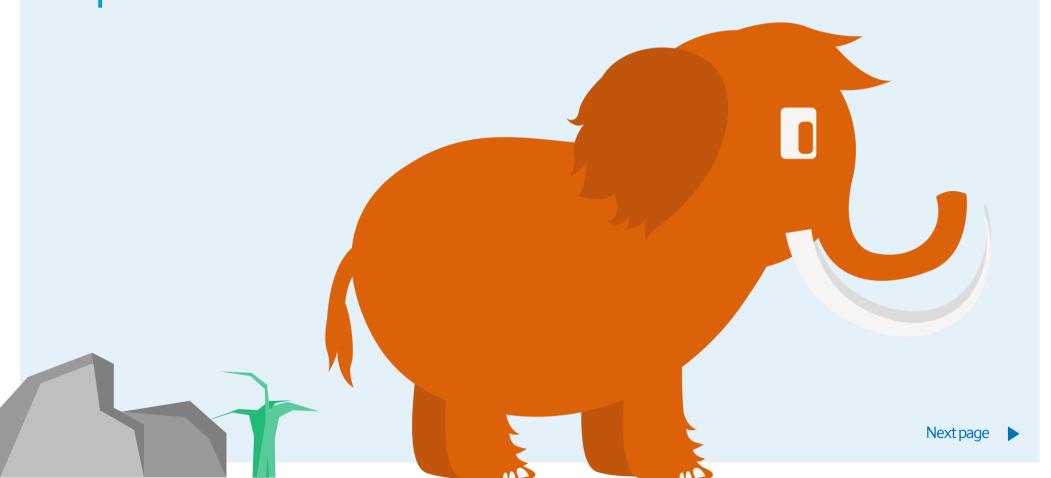

The Code

Notes

## Shark game

Scratch project

Learn the basics of sprites, backdrops, and scripts with our first ever Code Playground project. Animate and control the shark to eat the fish until you reach the maximum score.

This project is designed for Scratch 3.0.

Hope you enjoy the game!

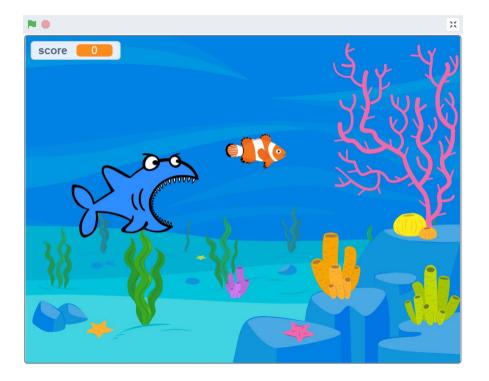

Notes

### Shark game

Scratch project

#### Step 1

You'll need to add a backdrop for this project. Choose from the backdrop library to use as your stage. We've used the 'Underwater 1' backdrop.

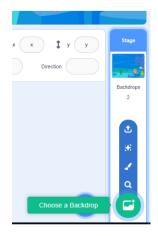

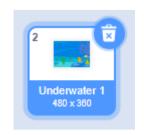

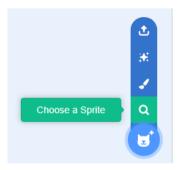

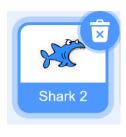

#### Step 2

Let's choose your character, first click on the magnifying glass to go to the sprite library. From there select 'Shark 2' as your first character

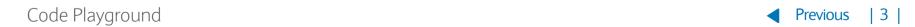

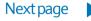

The Code

Notes

## Shark game

Scratch project

#### Step 3

Next click 'Choose a sprite' again and this time select 'Fish'. We'll be using this sprite as our second character.

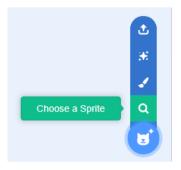

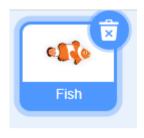

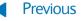

## Shark game

Scratch project

#### Step 4

Next you'll need to add these scripts to the shark sprite.

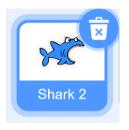

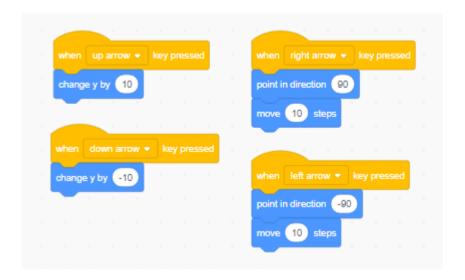

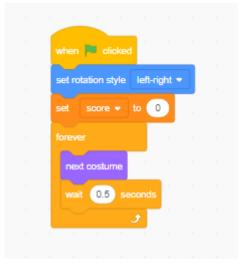

The Code

Notes

## Shark game

Scratch project

#### Step 4

Now add these scripts to your stage to control the end of the game.

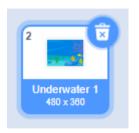

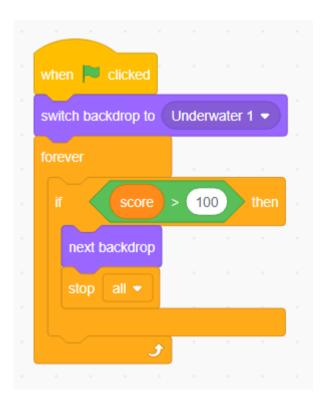

## Shark game

Scratch project

#### Step 5

Finally you'll need to code the fish. Add these scripts to make the fish move and control what happens when the Shark catches the fish.

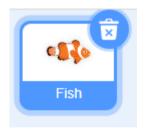

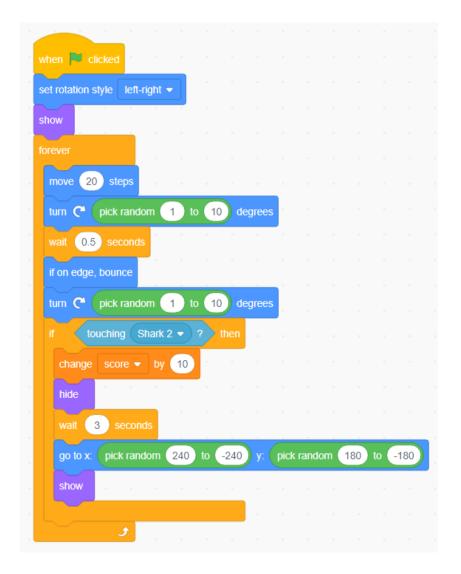

Introduction The Code Notes

# Shark game Scratch project

| -,        | Targets                                                                              | Hints                                                                                 | Done |
|-----------|--------------------------------------------------------------------------------------|---------------------------------------------------------------------------------------|------|
| Level up! | Make another fish for the shark to eat by duplicating your fish sprite               | You can right click on your fish sprite in the sprite area                            |      |
|           | Add a different colour 'bad fish' which reduces your score by 10 if you eat it       | Duplicate your sprite, change costume, negative score                                 |      |
|           | Introduce a 'GAME OVER' message when the game finishes and hide the fish             | Create a 'GAME OVER' sprite,                                                          |      |
|           | Add a popping sound when eating a good fish                                          |                                                                                       |      |
| Level up! | Ask the player to enter their name at the start of the game and display it on screen | 'Ask and wait', use 'broadcast' when the game has started to start the sprites moving |      |
|           | Create some backgrounds so that the bubbles appear to rise                           | Copy and edit backgrounds                                                             |      |
|           | Add a crab which walks across the sea bed                                            |                                                                                       |      |
|           | Add a gong sound when eating a bad fish                                              |                                                                                       |      |
| Level up! | Control the shark with the mouse rather than the cursor keys                         |                                                                                       |      |
|           | Change from using a maximum score to using a countdown timer to end the game         | Use a variable called 'time', set to 30, wait 1 second, change by -1                  |      |
|           | Make the shark only chomp down when eating a fish                                    | Have the fish 'broadcast' when they have been eaten and make the shark respond        |      |
|           | Add a bubbles sound to play in the background all of the time until 'game over'      | Forever, play sound until done                                                        |      |
| Level up! | Make another 'bad' fish and make it chase the shark                                  | Duplicate sprite, what did you use to make the shark follow the mouse?                |      |
|           | Add an instructions screen at the start of the game                                  | Add background until player enters their name                                         |      |
|           | Make the crab do something interesting                                               | Use your imagination and make something great!                                        |      |

**Previous** Next page

The Code

Notes

## Shark game

Scratch project

#### Cheat sheet

Script for 'bad fish random'

```
when I receive start game 

show hade

forever

move 20 steps

wrait (0.5) seconds

next costume

tum (* pick random 1) to 20 degrees

if on edge, bounce

tum (* pick random 1) to 20 degrees

if touching Javes ? then

broadcast got me *

start sound Gong *

change score * by -10

hide

wait 1 seconds

go to x: pick random (-240) to (240) y: pick random (=180) to (180)

show
```

#### Script for 'Good fish'

```
when I receive start game 
show hide

forever stop this script 
move 20 steps

wait 0.3 seconds

turn C* pick random 1 to 20 degrees

if on edge, bounce

turn C* pick random 1 to 20 degrees

if touching Jaws * ? then

broadcast got me *

start sound Pop *

change score * by 10

hide

wait 1 seconds

go to x pick random -240 to 240 y; pick random -180 to 180

show
```

#### Script for 'bad fish chasing'

```
when I receive start game v
hide

If distance to Shark v > 10 then

point towards Shark v ? then

broadcast got me v

start sound Gong v

change score v by -10

hide

wait 1 seconds

go to x pick random -240 to 240 y pick random -180 to 180

show
```

#### Script for 'Shark'

```
when I receive start game 
show

switch costume to Shark Closed 
forever

if distance to mouse-pointer 
point towards mouse-pointer 
move 5 steps

when I receive got me 
repeat 2

switch costume to Shark Open 
wait 0.1 seconds

switch costume to Shark Closed 
when I receive end game 
hide
```

#### Script for 'crab'

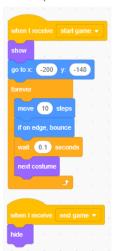

#### Script for 'stage'

```
when clicked

when clicked

set score to 0

set firme to 30

play sound Bubbles until done

play repeat until time 0

wast What's your name? and wait

when I receive start game repeat until time 0

wait 1 seconds

change time by 1

proadcast end game repeat until time 2

proadcast end game repeat until time 2

proadcast end game repeat until time 2

proadcast end game repeat until time 3

proadcast end game repeat until time 2

proadcast end game repeat until time 3

proadcast end game repeat until time 3

proadcast end game repeat until time 3

proadcast end game repeat until time 3

proadcast end game repeat until time 3

proadcast end game repeat until time 3

proadcast end game repeat until time 3

proadcast end game repeat until time 3

proadcast end game repeat until time 3

proadcast end game repeat until time 3

proadcast end game repeat until time 4

proadcast end game repeat until time 4

proadcast end game repeat until time 4

proadcast end game repeat until time 4

proadcast end game repeat until time 4

proadcast end game repeat until time 4

proadcast end game repeat until time 4

proadcast end game repeat until time 4

proadcast end game repeat until time 4

proadcast end game repeat until time 4

proadcast end game repeat until time 4

proadcast end game repeat until time 4

proadcast end game repeat until time 4

proadcast end game repeat until time 4

proadcast end game repeat until time 4

proadcast end game repeat until time 4

proadcast end game repeat until time 4

proadcast end game repeat until time 4

proadcast end game repeat until time 4

proadcast end game repeat until time 4

proadcast end game repeat until time 4

proadcast end game repeat until time 4

proadcast end game repeat until time 4

proadcast end game repeat until time 4

proadcast end game repeat until time 4

proadcast end game repeat until time 4

proadcast end game repeat until time 4

proadcast end game repeat until time 4

proadcast end game repeat until time 4

proadcast end game repeat until time 4

proadcast end
```

Code Playground Previous | 9 | Next page

The Code

Notes

### Notes

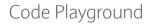